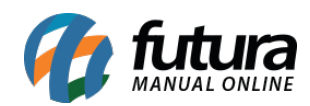

**Sistema:** Futura Server

**Caminho:** *Configurações> Fidelidade*

**Referência:** FS325

**Versão:** 2018.05.21

**Como funciona:** Através desta tela será possível configurar uma rotina para conceder pontos de fidelidade aos clientes, podendo ser trocados por brindes, ou ser utilizado para obter descontos em vendas futuras.

Para isso, acesse o caminho indicado acima, clique em *Editar [F3]* e o sistema abrirá a tela abaixo:

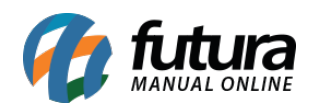

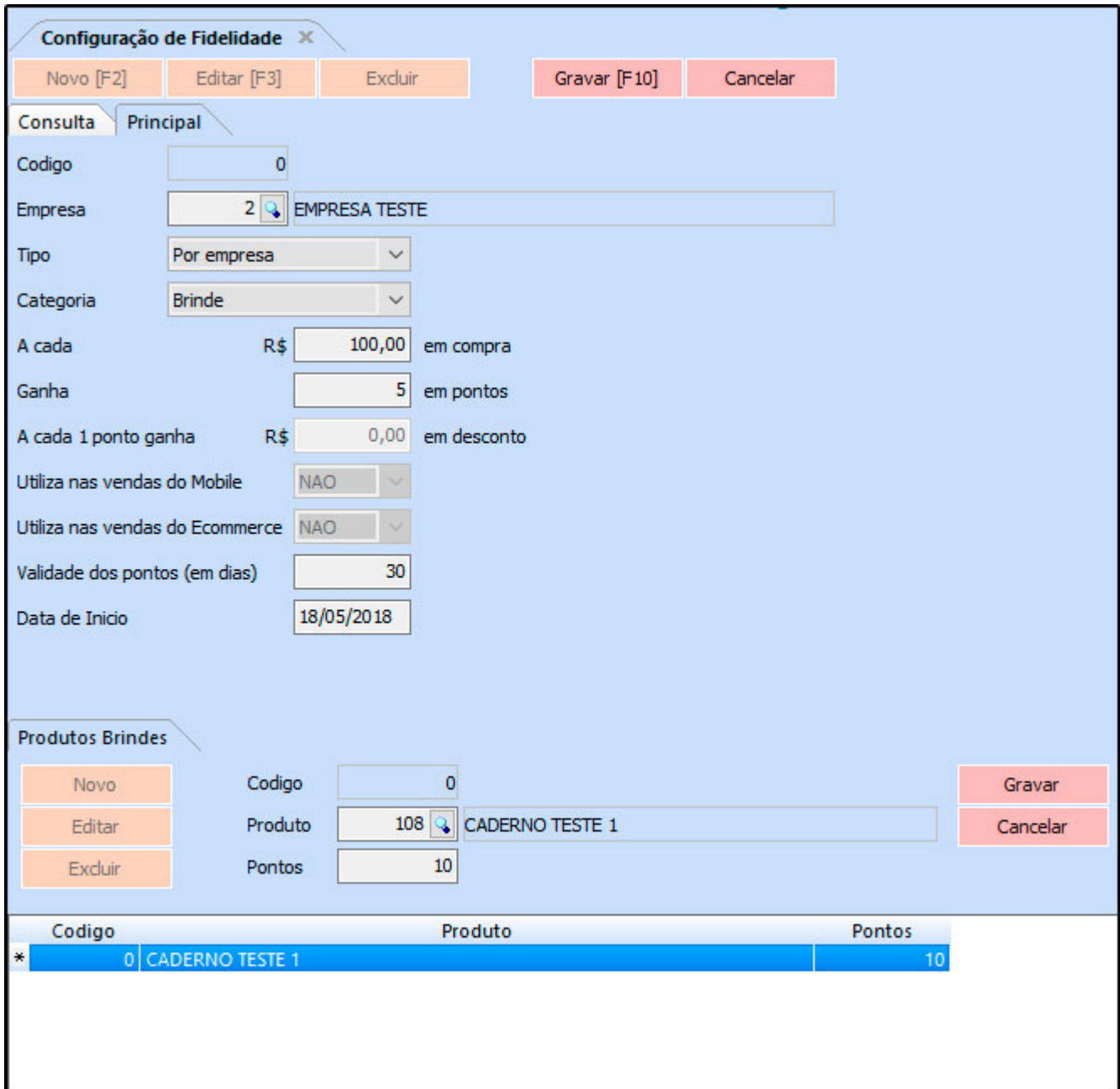

*Empresa***:** Ao alterar o tipo *Por Empresa*, este campo ficará habilitado. Desta forma podem ser configurados diferentes controles de fidelidade para cada empresa. Caso o tipo seja *Multiempresa*, não poderá haver mais nenhuma configuração, pois valerá para todas as empresas;

*Tipo:* Neste campo será necessário indicar se a configuração será por *Multiempresa* ou *Por*

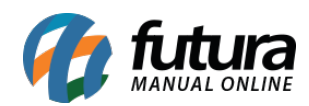

## *Empresa;*

*Categoria:* Selecione se os pontos de fidelidade serão trocados por brinde ou por desconto na venda;

*A cada R\$:* Preencha o valor que será validado a fidelidade. **Exemplo:** a cada 10 reais no total da venda, o cliente ganha 1 ponto de fidelidade;

*Ganha:* Preencha a quantidade de pontos que ficará acumulado para o cliente após realizar a venda acima de x valor;

*A cada 1 ponto ganha R\$ em desconto:* A cada ponto ganho equivale a X reais em desconto. O preenchimento deste campo ficará habilitado se a categoria estiver como *Desconto na venda;*

*Utiliza nas vendas do Mobile:* Esta opção está em desenvolvimento;

*Utiliza nas vendas do E-commerce:* Esta opção está em desenvolvimento;

*Validade dos pontos (em dias):* Preencha quanto tempo a pontuação ficará disponível para o cliente utilizar, a partir da data da compra;

*Data de Início:* Preencha a data que a configuração entrará em vigor, e passará a acumular os pontos para os clientes;

*Aba produtos brindes:* Este campo ficará habilitado se na *Categoria* estiver selecionado *Brinde*. Nesta aba deverão ser informados os produtos que poderão ser trocados por pontos de fidelidade e também a quantidade de pontos necessária para cada brinde. Os produtos que não estiverem configurados nesta aba, não entrarão como brinde no momento da finalização da venda.

Para entender melhor sobre essa rotina e todas as telas que ela esta vinculada, acesse o link abaixo:

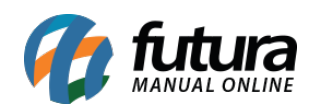

[Utilizando a Rotina de Fidelidade – FAQ25](http://manual.futurasistemas.com.br/manual-do-sistema/utilizando-a-rotina-de-fidelidade-faq25/)